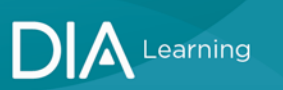

## **To access the Member Learning Academy via the DIA Learning Center:**

1. Select SIGN IN at diaglobal.org

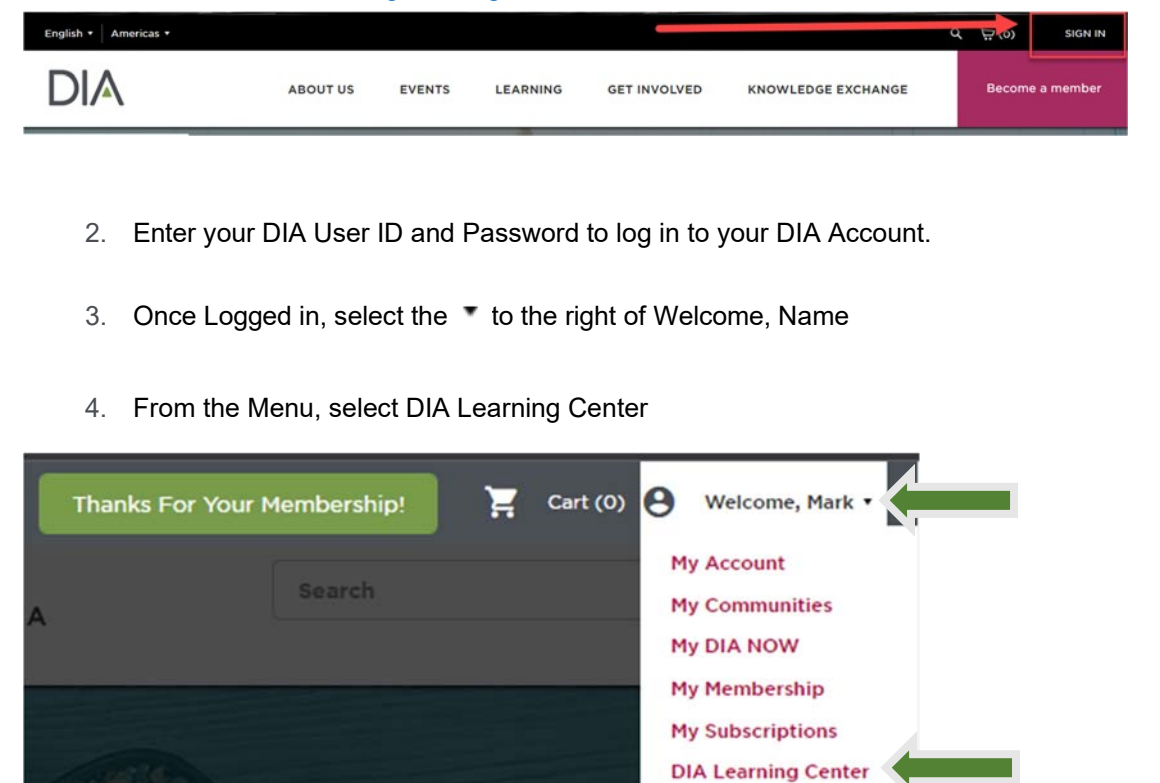

5. Once you are in the DIA Learning Center, look to the left side menu and find the Member Learning Academy (MLA) option.

Logout

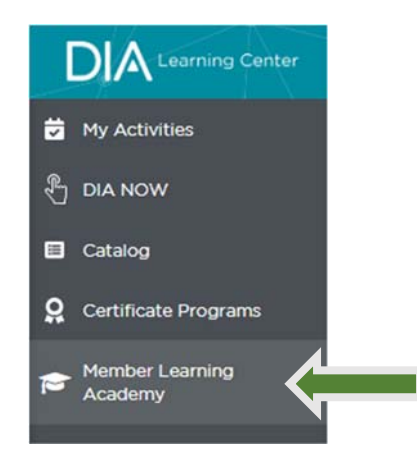